Si vous ne disposez pas d'une connexion internet, ou si vous réglez en chèque ou espèces, adressez-vous à l'un des trois points d'accueil intercommunal à votre disposition, en fonction de l'établissement scolaire de votre enfant :

➢ Pour les écoles publiques et privée de Dozulé et le collège Louis Pergaud : Accueil intercommunal / Point info 14 128 Grande rue à DOZULÉ, tel. 02 61 53 56 24 du lundi au vendredi de 9h à 12h30 et de 13h30 à 17h.

### ➢ Pour les écoles publiques de Hérouvillette, Ranville, Amfreville/Bréville-les-Monts et le collège Alfred Kastler de Merville-Franceville :

Point info 14 Mairie de MERVILLE-FRANCEVILLE, avenue Alexandre de Lavergne tel. 02 61 53 59 21 du mardi au vendredi de 9h à 12h et de 14h à 17h (sauf les 5, 6, 7, 8 et 14 juin).

➢ Ou pour l'ensemble des établissements scolaires ci-dessus :

Communauté de communes Normandie Cabourg Pays d'Auge Service scolaire ZAC de la Vignerie, rue des Entreprises à DIVES-SUR-MER, tel. 02 31 28 26 85 du lundi au vendredi de 9h à 12h et de 14h à 17h.

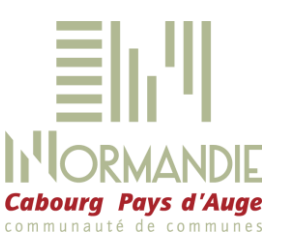

# 2018 - 2019 TRANSPORT SCOLAIRE

Les modalités d'inscription évoluent : un portail informatique TransScolaire, accessible à partir du 1er juin 2018 via le site [www.normandiecabourgpaysdauge.fr](http://www.normandiecabourgpaysdauge.fr/) vous permettra désormais d'inscrire vous-même votre enfant et de procéder, si besoin, au règlement en ligne. Les documents d'inscription papier disparaissent.

## Visualisation des points d'arrêt

Avant toute inscription, une carte interactive vous permettra de visualiser le point d'arrêt et le circuit de bus de votre enfant, en fonction de son établissement scolaire et de votre adresse. Pour cela, rendez-vous sur le site [www.normandiecabourgpaysdauge.fr,](http://www.normandiecabourgpaysdauge.fr/) rubrique « Enfance Jeunesse », puis « Transport scolaire » et « Visualiser les circuits ».

# Inscription : 3 étapes

## 1/ Connexion au portail et création de votre espace personnel

Connectez-vous su[r www.normandiecabourgpaysdauge.fr,](http://www.normandiecabourgpaysdauge.fr/) page « Transport scolaire ». Cliquez sur « Inscription transport scolaire » puis « Vous inscrire en ligne » (page d'accueil ci-dessous)

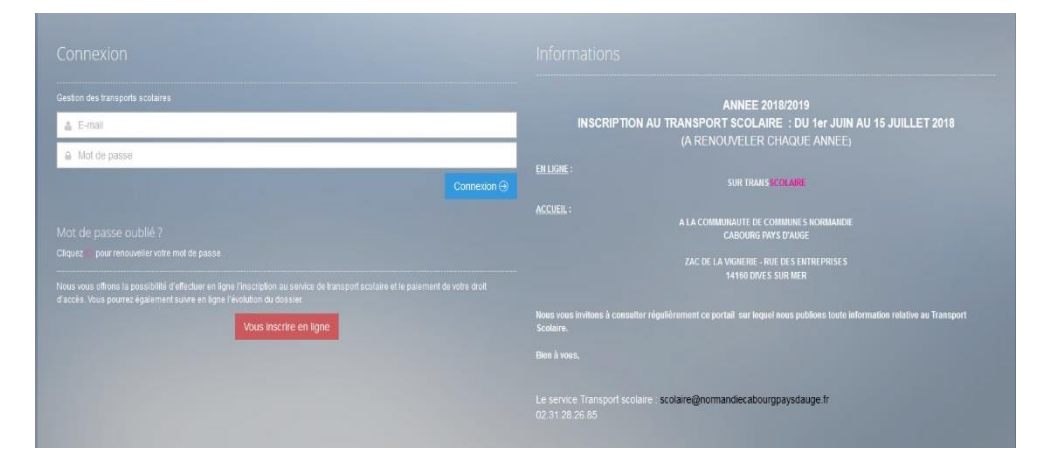

SERVICE SCOLAIRE

 $\begin{array}{c} \hline \text{||} \text{||} \text{ORMANDE} \end{array}$  Cabourg Pays d'Auge

muna

 $C$  O  $m$  I

S[colaire@normandiecabourgpaysdauge.fr](mailto:Scolaire@normandiecabourgpaysdauge.fr)

Tel. 02 31 28 26 85

[www.normandiecabourgpaysdauge.fr](http://www.normandiecabourgpaysdauge.fr/)

Sur la page ci-dessous, renseignez toutes les zones puis cliquez sur « **Envoyez** ».

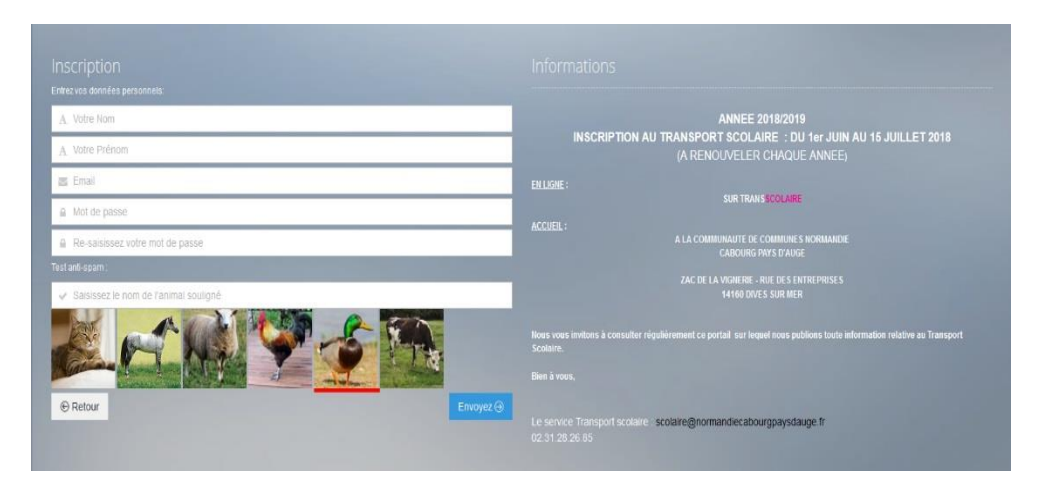

Vous recevrez un mail sur votre messagerie personnelle : cliquez sur « Confirmation création compte ». Sur la page qui s'affiche, cliquez sur « Accès aux inscriptions ». Saisissez alors votre adresse mail et un mot de passe de votre choix, puis cliquez sur « Connexion ». Vous accéderez à votre tableau de bord :

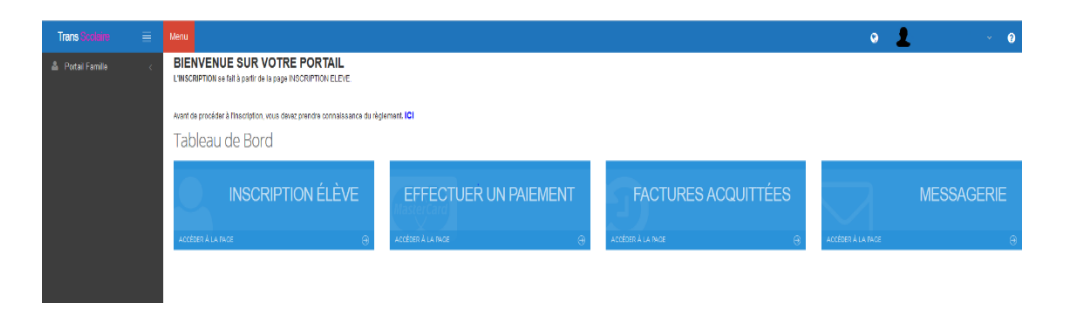

## 2/ Inscription et demande de carte de bus :

Cliquez sur « Inscription élève », prenez connaissance du règlement, renseignez les onglets « 1 – Usager, élève » et « 2 – Parents, adresses et arrêts » et déposez vos documents scannés dans l'onglet « 3 – Dépôt de documents ». Enregistrez.

La « Liste des usagers » de votre famille s'affiche avec la mention « Modifié ».

Un accusé de réception vous est envoyé. L'étude de votre dossier nécessite quelques jours. Quand, à la place de « Modifié », apparaîtra « Contrôlé », votre dossier sera réputé complet.

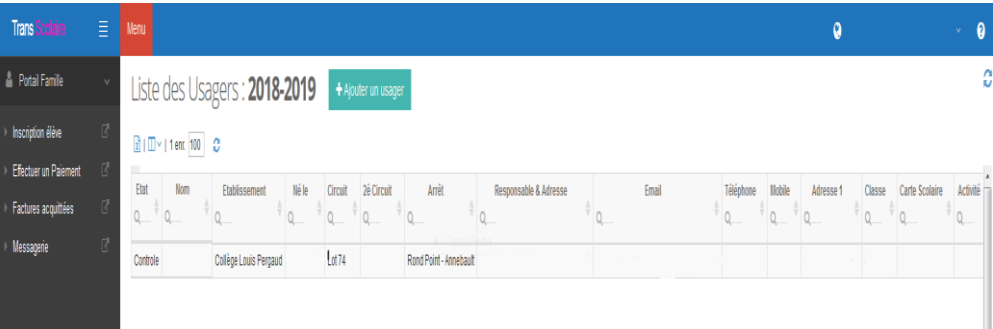

Si la carte de bus est gratuite (élèves des écoles primaires), votre inscription est terminée et vous recevrez le titre de transport par courrier.

Si la carte est payante (collégiens), procédez à son paiement à votre convenance (voir modalités ci-dessous).

## 3/ Paiement :

En ligne : dans le menu déroulant à gauche, cliquez sur « Effectuer un paiement ». Votre justificatif sera disponible dans « Factures acquittées ».

Par chèque ou espèces : rendez-vous dans le bureau d'accueil du secteur de l'établissement scolaire de votre enfant (voir à la fin de ce document). Les règlements partiels ne sont pas acceptés.

#### Vous recevrez le titre de transport de votre enfant par voie postale.

#### Liste des documents à fournir :

Pour l'ensemble des élèves, primaires et collégiens :

- Justificatif de domicile de moins de trois mois
- Photo récente de l'enfant

Pour les collégiens bénéficiant de la gratuité du transport, fournir avec les documents ci-dessus :

- Gratuité « 3<sup>ème</sup> enfant payant » : justificatif de paiement d'un titre de transport pour les 1<sup>er</sup> et 2<sup>ème</sup> enfants,
- Gratuité « Famille d'accueil » : attestations de représentation légale et d'assurance extrascolaire, délivrées à l'assistant familial par la Direction de l'Enfance et de la Famille du Conseil départemental.